## Setting Up Library Links in Google Scholar

Created by Tarleton State University Libraries. Updated January, 2018.

1. Go to scholar.google.com and click on the 3 bar menu at the top left corner of the page and choose "Settings" or the gear icon.

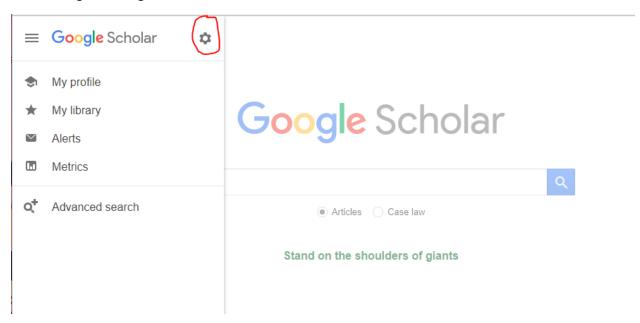

2. Choose "Library Links" from the settings menu.

| = | Google Scholar                                                    |                                                              |
|---|-------------------------------------------------------------------|--------------------------------------------------------------|
| • | Settings                                                          | · ·                                                          |
|   | Search results<br>Languages<br>Library links<br>Account<br>Button | Show library access links for (choose up to five libraries): |
|   |                                                                   | Save Cancel<br>To retain settings, you must turn on cookies  |

3. Type "Tarleton" in the search bar, choose "Tarleton State University Libraries – Fulltext Finder@Tarleton" and hit "Save".

|     | <mark>Google</mark> Scholar |                                                                                                    |                    |
|-----|-----------------------------|----------------------------------------------------------------------------------------------------|--------------------|
| 🔶 S | Settings                    |                                                                                                    |                    |
|     | Search results<br>.anguages | Show library access links for (choose up to five libraries):                                                                                                    |                    |
|     | ibrary links                | Tarleton                                                                                                    | Q                  |
|     | Account                     | e.g., Harvard                                                                                                    |                    |
|     | Button                      |                                                                                                    |                    |
|     |                             | Open WorldCat - Library Search                                                                                                    |                    |
|     |                             | Tarleton State University Libraries - Fulltext Finder@Tarleton                                                                                                    |                    |
|     |                             | Tarleton State University - Cengage Gale Full Text                                                                                                    |                    |
|     |                             | Online access to library subscriptions is usually restricted to patrons of that library. You may need to library password, use a campus computer, or configure your browser to use a library proxy. Please visilibrary's website or ask a local librarian for assistance. | • •                |
|     |                             | Save                                                                                                    | Cancel             |
|     |                             | To retain settings, you mus                                                                                                    | st turn on cookies |